## **Le tableur :**

Un tableur propose un très grand nombre de formules dont certaines sont parfois très complexes. Il est donc impossible de lister la totalité des formules proposées. Le but de ce tuto est d'expliquer comment utiliser une formule de calcul et non de faire la liste des formules disponibles.

## **Comment fonctionne une formule ?**

Le résultat final dépend de la structure et de l'ordre des éléments qui composent une formule.

Une formule respecte toujours la forme suivante :

Elle commence par le signe égal "**=**", suivi des éléments à calculer "opérandes", lesquels sont séparés par des opérateurs de calcul. Chaque opérande peut être une valeur qui ne change pas (constante), une cellule ou une plage de cellules, une étiquette, etc.

Le tableur effectue les opérations de la gauche vers la droite, selon l'ordre de priorité des opérateurs, en commençant par le signe égal. Vous pouvez agir sur l'ordre de calcul en utilisant des parenthèses.

Exemple d'ordre de calcul en fonction des parenthèses :

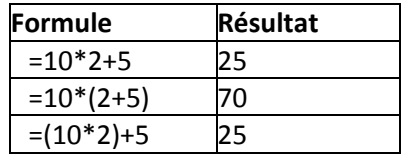

La place des parenthèses doit donc faire l'objet d'une attention particulière surtout lors d'un calcul faisant intervenir de nombreux éléments.

Les opérateurs de calculs dans les formules :

Ce sont eux qui indiquent le type de calcul à réaliser. Si vous voulez faire une addition, l'opérateur de calcul sera "**+**". Le tableur propose plusieurs types d'opérateur de calcul :

Opérateurs arithmétiques : Pour réaliser les opérations mathématiques de base telles que l'addition ou la multiplication.

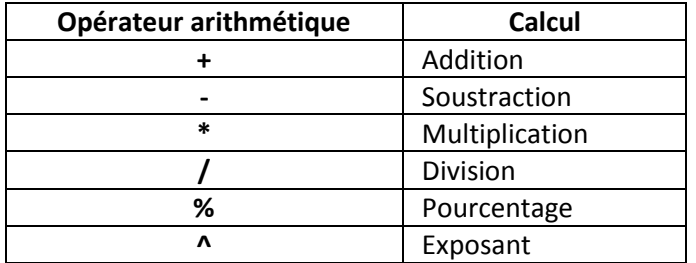

Opérateurs de comparaison : Permet de comparer deux valeurs.

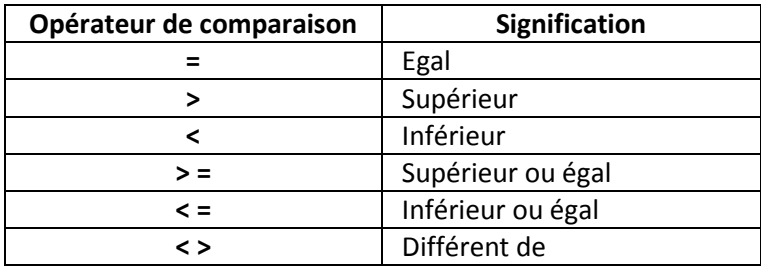

Opérateurs de référence : Permet de combiner des plages de cellules pour effectuer des calculs.

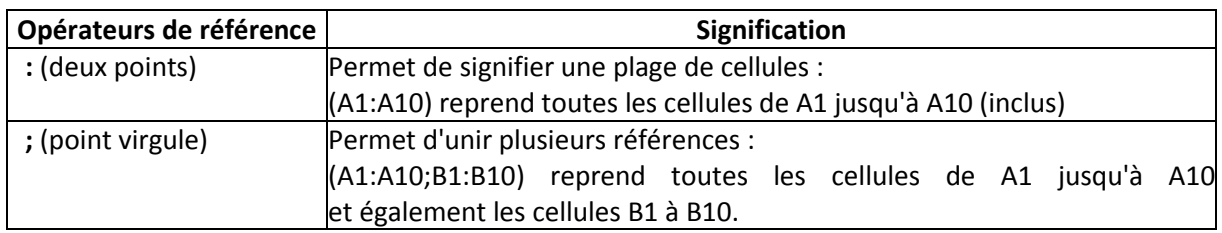

Exemples de formules à utiliser dans un tableau :

Voici l'exemple de la fonctions SOMME. La méthode est sensiblement la même avec les autres fonctions.

## Tableau de référence :

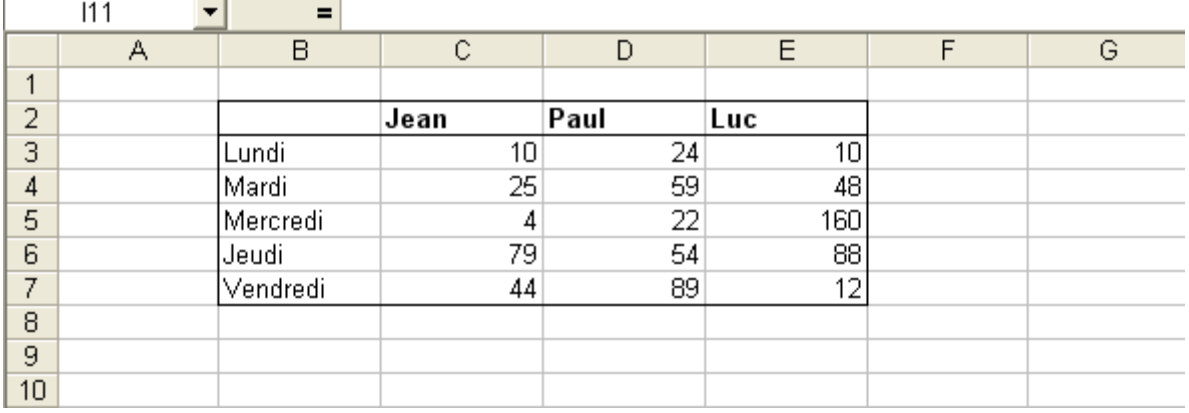

Pour faire la somme de la colonne Jean dans la cellule **C8**, il suffit d'y saisir la formule : **=SOMME(C3:C7)**

## Aperçu du résultat :

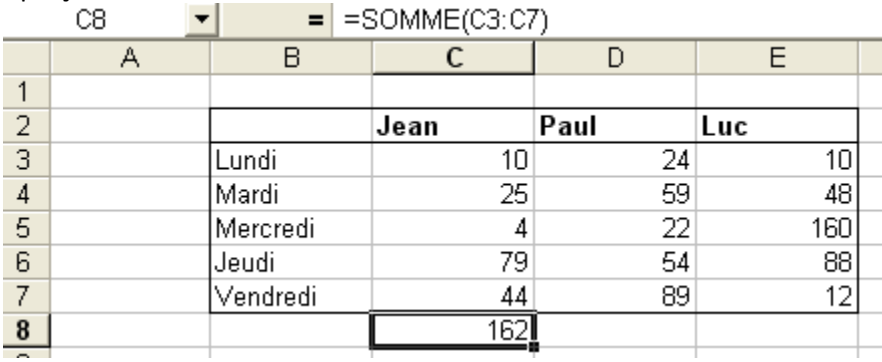

Il suffit de répéter la même fonction pour chaque colonne (Paul et Luc). Pour ne pas ressaisir les fonctions à la main, il faut utiliser la poignée de recopie

L'assistant fonction :

L'assistant fonction permet de créer une formule de calcul sans forcément connaître la syntaxe correcte. Il vous suffira de saisir les plages de données dans l'assistant et le tableur écrira la formule pour vous. De plus, l'assistant procure de nombreuses informations sur l'utilité de certaines fonctions, ce qui est très pratique quand on ne connaît pas l'intégralité des fonctions.

Pour illustrer le fonctionnement de l'assistant, nous allons recréer la formule SOMME expliquée ci-dessus, mais avec l'assistant fonction :

SOMME :

Sélectionnez la cellule qui doit contenir la fonction et cliquez sur l'icône Vous pouvez également ouvrir le menu Insertion et cliquez sur Fonctions.

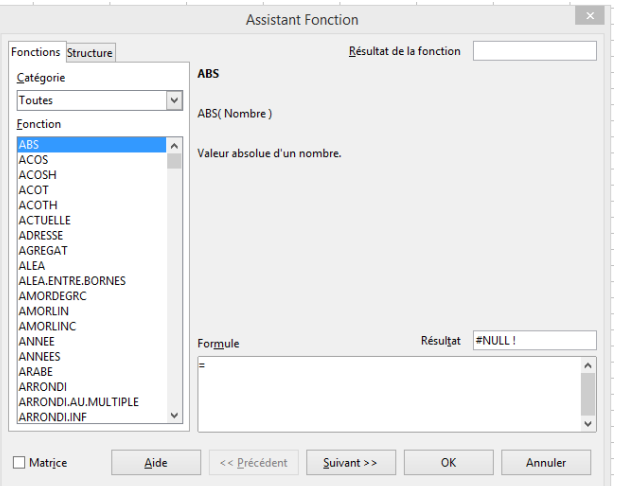

Sélectionnez la fonction SOMME et valisez en cliquant sur "suivant".

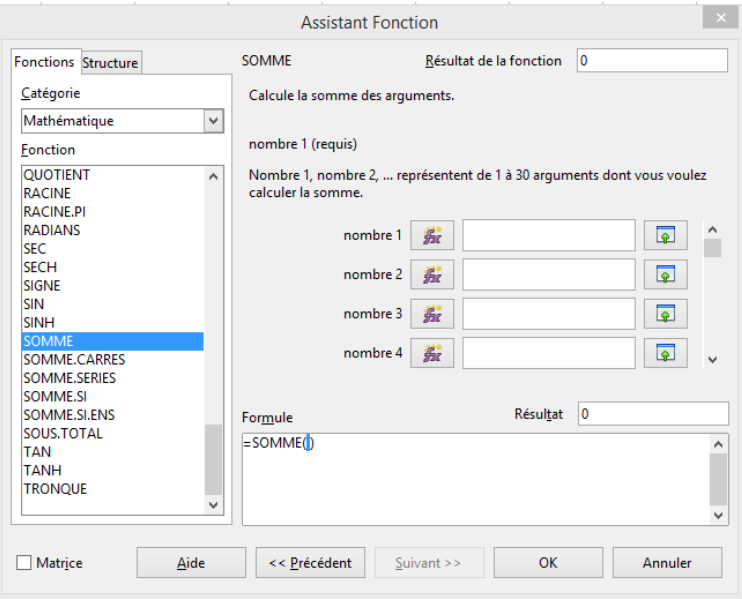

Saisissez les cellules ou les plages de données qui doivent être prises en compte dans le calcul de votre somme. Vous pouvez sélectionner votre plage de données à la souris en cliquant sur la plage souhaitée Cliquez sur "**OK**" pour calculer votre somme.

Les autres fonctions s'utilisent de la même façon.